## **Placer une page dans le volet des favoris (Navigateur Edge)**

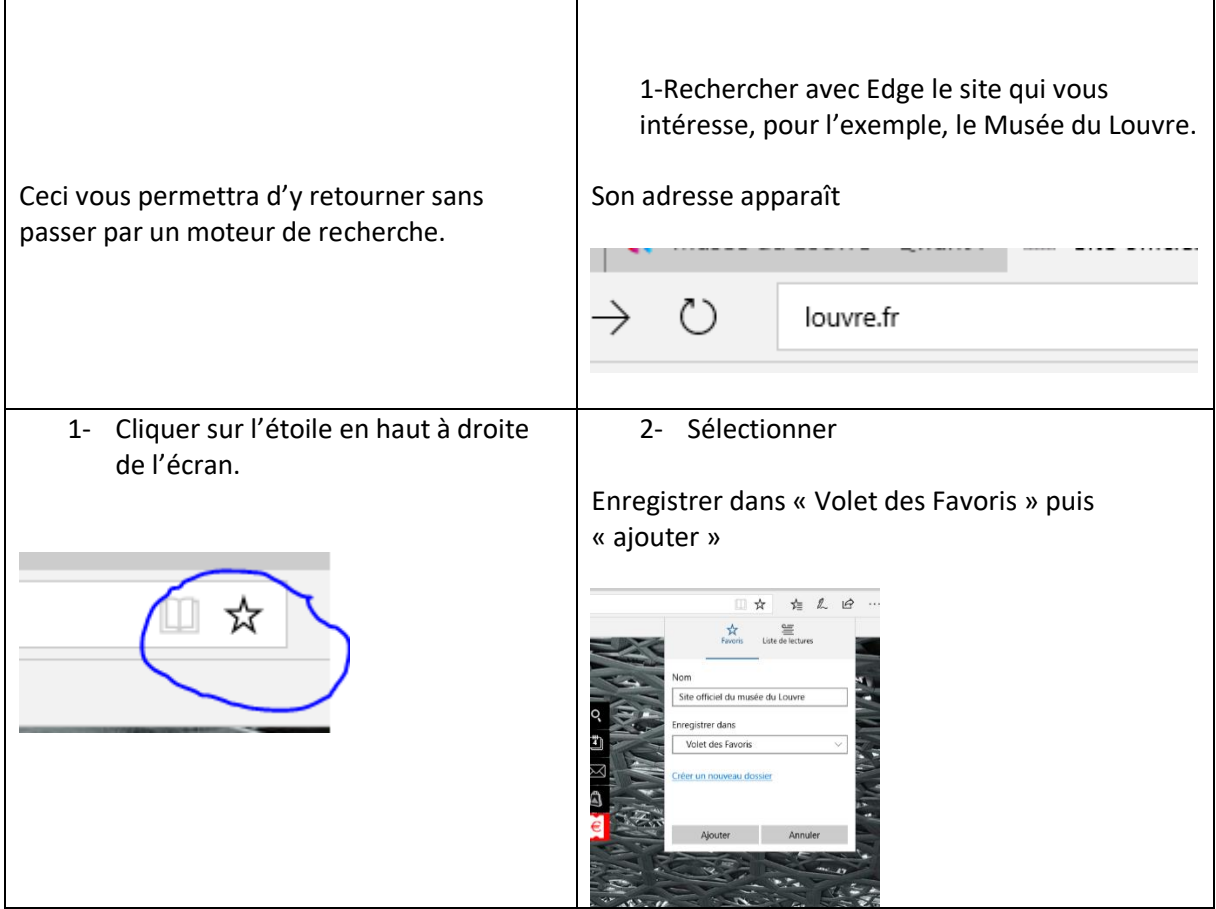

## **Copier un lien**

**Quand vous voulez copier dans un document ou un mail l'adresse d'un site qui vous intéresse.**

- 1- Placez-vous sur la page qui vous intéresse
- 2- Sélectionnez l'adresse du site ; elle apparaîtra sur votre écran surlignée en bleu, ici elle l'est en jaune..

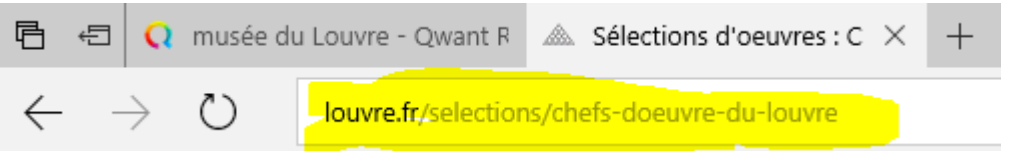

3 – Placez votre curseur sur l'adresse, faites un clic droit et sélectionnez « copier ».

Il ne vous reste plus qu'à coller le lien dans un document ou un mail, en appuyant simultanément sur les touches « ctrl » et « v »

©JBataille2020